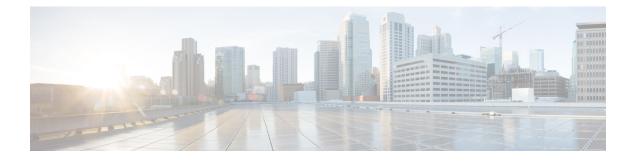

# Banner Page and Inactivity Timeout for HTTP or HTTPS Connections

The Banner Page and Inactivity Timeout for HTTP or HTTPS Connections feature allows you to create a banner page and set an inactivity timeout for HTTP or HTTP Secure (HTTPS) connections. The banner page allows you to log in to the server when the session is invalid or expired.

- Finding Feature Information, page 1
- Prerequisites for Banner Page and Inactivity Timeout for HTTP or HTTPS Connections, page 2
- Information About Banner Page and Inactivity Timeout for HTTP or HTTPS Connections, page 2
- How to Configure Banner Page and Inactivity Timeout for HTTP or HTTPS Connections, page 3
- Configuration Examples for Banner Page and Inactivity Timeout for HTTP or HTTPS Connections, page 5
- Additional References for Banner Page and Inactivity Timeout for HTTP or HTTPS Connections, page 5
- Feature Information for Banner Page and Inactivity Timeout for HTTP or HTTPS Connections, page 6

### **Finding Feature Information**

Your software release may not support all the features documented in this module. For the latest caveats and feature information, see **Bug Search** Tool and the release notes for your platform and software release. To find information about the features documented in this module, and to see a list of the releases in which each feature is supported, see the feature information table at the end of this module.

Use Cisco Feature Navigator to find information about platform support and Cisco software image support. To access Cisco Feature Navigator, go to www.cisco.com/go/cfn. An account on Cisco.com is not required.

## Prerequisites for Banner Page and Inactivity Timeout for HTTP or HTTPS Connections

HTTP or HTTP Secure (HTTPS) must be configured on the device.

## Information About Banner Page and Inactivity Timeout for HTTP or HTTPS Connections

### Validation of an HTTP Session

When a user sends an HTTP request to an HTTP server, the request is processed as follows:

- 1 The HTTP server parses the cookies and extracts the session information from them. Cookies are used to preserve the browser's across many pages and over periods of time. Every time a web browser accesses content from a domain or a URL, if a cookie exists, the browser submits the cookie information as part of the HTTP request.
- 2 The server checks whether the session ID provided in the cookie is valid.
- 3 If the session ID is valid, the server bypasses the authentication.
- 4 If the session ID is invalid or has expired, the server sends a redirect response. A customizable banner page is sent to the user. The banner page allows the user to log in with credentials. The server then validates the credentials and processes the request.

Use the command **ip http banner** to enable an HTTP or an HTTP Secure (HTTPS) banner and the command **ip http banner-path** *path-name* to direct the user to the banner page.

If a session exceeds the default timeout of 3 minutes, the session ID is deleted from the HTTP server and the user is redirected to the banner page. To set the inactivity timeout for a session, use the command **ip http session-idle-timeout**.

# How to Configure Banner Page and Inactivity Timeout for HTTP or HTTPS Connections

### **Configuring a Banner Page for HTTP or HTTPS Connections**

### **SUMMARY STEPS**

- 1. enable
- 2. configure terminal
- 3. ip http secure-server
- 4. ip http banner
- 5. ip http banner-path path-name
- 6. end

#### **DETAILED STEPS**

I

|        | Command or Action                                               | Purpose                                                                     |
|--------|-----------------------------------------------------------------|-----------------------------------------------------------------------------|
| Step 1 | enable                                                          | Enables privileged EXEC mode.                                               |
|        | <b>Example:</b><br>Device> enable                               | • Enter your password if prompted.                                          |
| Step 2 | configure terminal                                              | Enters global configuration mode.                                           |
|        | <b>Example:</b><br>Device# configure terminal                   |                                                                             |
| Step 3 | ip http secure-server                                           | Enables the HTTP secure server.                                             |
|        | <b>Example:</b><br>Device(config)# <b>ip http secure-server</b> |                                                                             |
| Step 4 | ip http banner                                                  | Enables the HTTP server banner.                                             |
|        | <b>Example:</b><br>Device(config)# ip http banner               |                                                                             |
| Step 5 | ip http banner-path path-name                                   | Specifies the path name for the HTTP server banner.                         |
|        | <b>Example:</b><br>Device(config)# ip http banner-path welcome  |                                                                             |
| Step 6 | end                                                             | Ends the current configuration session and returns to privileged EXEC mode. |
|        | <pre>Example:<br/>Device(config)# end</pre>                     |                                                                             |

### **Configuring an Inactivity Timeout for HTTP or HTTPS Connections**

### **SUMMARY STEPS**

- 1. enable
- 2. configure terminal
- 3. ip http session-idle-timeout seconds
- 4. end

#### **DETAILED STEPS**

|        | Command or Action                                                           | Purpose                                                                             |
|--------|-----------------------------------------------------------------------------|-------------------------------------------------------------------------------------|
| Step 1 | enable                                                                      | Enables privileged EXEC mode.                                                       |
|        | <b>Example:</b><br>Device> enable                                           | • Enter your password if prompted.                                                  |
| Step 2 | configure terminal                                                          | Enters global configuration mode.                                                   |
|        | <b>Example:</b><br>Device# configure terminal                               |                                                                                     |
| Step 3 | ip http session-idle-timeout seconds                                        | Sets the HTTP server session idle timeout, in seconds. The range is from 1 to 1200. |
|        | <pre>Example:<br/>Device(config)# ip http session-idle-timeout<br/>10</pre> |                                                                                     |
| Step 4 | end                                                                         | Exits global configuration mode and returns to privileged EXEC mode.                |
|        | <b>Example:</b><br>Device(config)# end                                      |                                                                                     |

## **Configuration Examples for Banner Page and Inactivity Timeout for HTTP or HTTPS Connections**

### **Example: Configuring a Banner Page for HTTP or HTTPS Connections**

The following example shows how to configure a banner page for HTTP or HTTP Secure (HTTPS) connections.

```
Device> enable
Device# configure terminal
Device(config)# ip http banner
Device(config)# ip http banner-path Welcome
Device(config)# end
```

### Example: Configuring an Inactivity Timeout for HTTP or HTTPS Connections

The following example shows how to configure an inactivity timeout for HTTP or HTTP Secure (HTTPS) connections:

```
Device> enable
Device# configure terminal
Device(config)# ip http session-idle-timeout 50
Device(config)# end
```

## Additional References for Banner Page and Inactivity Timeout for HTTP or HTTPS Connections

#### **Related Documents**

| Related Topic      | Document Title                              |  |
|--------------------|---------------------------------------------|--|
| Cisco IOS commands | Cisco IOS Master Command List, All Releases |  |
| HTTP commands      | Cisco IOS HTTP Services Command Reference   |  |

#### **Technical Assistance**

| Description                                                                                                    | Link                                              |
|----------------------------------------------------------------------------------------------------|---------------------------------------------------|
| The Cisco Support website provides extensive online<br>resources, including documentation and tools for<br>troubleshooting and resolving technical issues with<br>Cisco products and technologies.                                                                      | http://www.cisco.com/cisco/web/support/index.html |
| To receive security and technical information about<br>your products, you can subscribe to various services,<br>such as the Product Alert Tool (accessed from Field<br>Notices), the Cisco Technical Services Newsletter,<br>and Really Simple Syndication (RSS) Feeds. |                                                   |
| Access to most tools on the Cisco Support website requires a Cisco.com user ID and password.                                                                                                    |                                                   |

## Feature Information for Banner Page and Inactivity Timeout for HTTP or HTTPS Connections

The following table provides release information about the feature or features described in this module. This table lists only the software release that introduced support for a given feature in a given software release train. Unless noted otherwise, subsequent releases of that software release train also support that feature.

Use Cisco Feature Navigator to find information about platform support and Cisco software image support. To access Cisco Feature Navigator, go to www.cisco.com/go/cfn. An account on Cisco.com is not required.

I

| Feature Name                                                           | Releases           | Feature Information                                                                                                    |  |
|------------------------------------------------------------------------|--------------------|----------------------------------------------------------------------------------------------------|--|
| Banner Page and Inactivity<br>Timeout for HTTP or HTTPS<br>Connections | Cisco IOS 15.2(2)E | The Banner Page and Inactivity<br>Timeout for HTTP or HTTPS<br>Connections feature allows you to<br>create a banner page and set an<br>inactivity timeout for HTTP or<br>HTTP Secure (HTTPS)<br>connections. |  |
|                                                                        |                    | The banner page allows you to log<br>in to the server when the session is<br>invalid or expired.                                                                                                    |  |
|                                                                        |                    | In Cisco IOS 15.2(2)E, this feature is supported on the following platforms:                                                                                                    |  |
|                                                                        |                    | Catalyst 4500 Series     Switches                                                                                                    |  |
|                                                                        |                    | Catalyst 3750 Series     Switches                                                                                                    |  |
|                                                                        |                    | The following commands were<br>introduced or modified: <b>ip http</b><br><b>banner</b> , <b>ip http banner-path</b> , and<br><b>ip http session-idle-timeout</b> .                                           |  |

٦

Feature Information for Banner Page and Inactivity Timeout for HTTP or HTTPS Connections